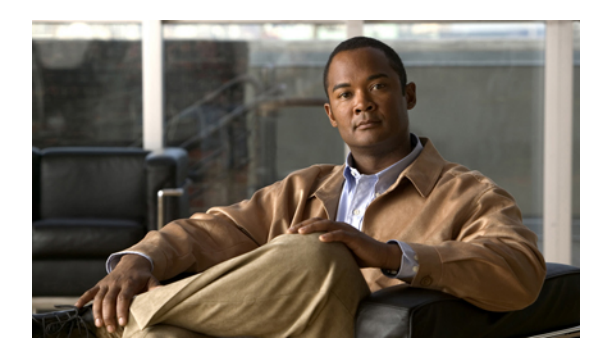

# **Configuring Quality of Service**

This chapter includes the following sections:

- Quality of [Service,](#page-0-0) page 1
- System [Classes,](#page-0-1) page 1
- Quality of Service [Policies,](#page-1-0) page 2
- Flow [Control](#page-1-1) Policy, page 2
- [Configuring](#page-2-0) a System Class, page 3
- [Disabling](#page-3-0) a System Class, page 4
- [Configuring](#page-3-1) a QoS Policy, page 4
- [Deleting](#page-5-0) a QoS Policy, page 6
- [Configuring](#page-5-1) a Flow Control Policy, page 6
- [Deleting](#page-7-0) a Flow Control Policy, page 8

### <span id="page-0-1"></span><span id="page-0-0"></span>**Quality of Service**

Cisco UCS provides the following methods to implement quality of service:

- System classes that specify the global configuration for certain types of traffic across the entire system
- QoS policies that assign system classes for individual vNICs
- Flow control policies that determine how uplink Ethernet ports handle pause frames

### **System Classes**

Cisco UCS uses Data Center Ethernet (DCE) to handle all traffic inside a Cisco UCS instance. This industry standard enhancement to Ethernet divides the bandwidth of the Ethernet pipe into eight virtual lanes. Two virtual lanes are reserved for internal system and management traffic. You can configure quality of service for the other six virtual lanes. System classes determine how the DCE bandwidth in these six virtual lanes is allocated across the entire Cisco UCS instance.

Each system class reserves a specific segment of the bandwidth for a specific type of traffic. This provides a level of traffic management, even in an oversubscribed system. For example, you can configure the Fibre Channel Priority system class to determine the percentage of DCE bandwidth allocated to FCoE traffic.

The following table describes the system classes that you can configure:

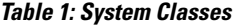

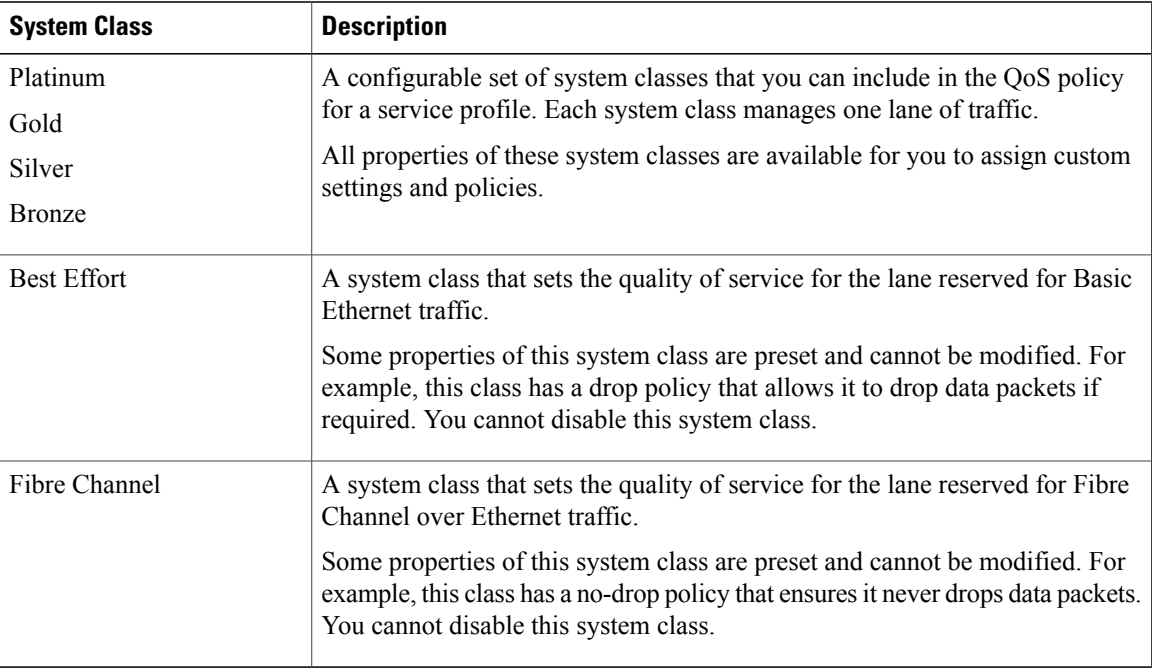

### <span id="page-1-1"></span><span id="page-1-0"></span>**Quality of Service Policies**

QoS policies assign a system class to the outgoing traffic for a vNIC or vHBA. This system class determines the quality of service for that traffic.

You must include a QoS policy in a vNIC policy or vHBA policy and then include that policy in a service profile to configure the vNIC or vHBA.

### **Flow Control Policy**

Flow control policies determine whether the uplink Ethernet ports in a Cisco UCS instance send and receive IEEE 802.3x pause frames when the receive buffer for a port fills. These pause frames request that the transmitting port stop sending data for a few milliseconds until the buffer clears.

For flow control to work between a LAN port and an uplink Ethernet port, you must enable the corresponding receive and send flow control parameters for both ports. For Cisco UCS, the flow control policies configure these parameters.

When you enable the send function, the uplink Ethernet port sends a pause request to the network port if the incoming packet rate becomes too high. The pause remains in effect for a few milliseconds before traffic is reset to normal levels. If you enable the receive function, the uplink Ethernet port honors all pause requests from the network port. All traffic is halted on that uplink port until the network port cancels the pause request.

Because you assign the flow control policy to the port, changes to the policy have an immediate effect on how the port reacts to a pause frame or a full receive buffer.

### <span id="page-2-0"></span>**Configuring a System Class**

The type of adapter in a server impacts the maximum MTU supported. Network MTU above the maximums may cause the packet to be dropped for the following adapters:

- The Cisco UCS CNA M71KR adapter supports a maximum MTU of 9216.
- The Cisco UCS 82598KR-CI adapter supports a maximum MTU of 14000.

#### **Procedure**

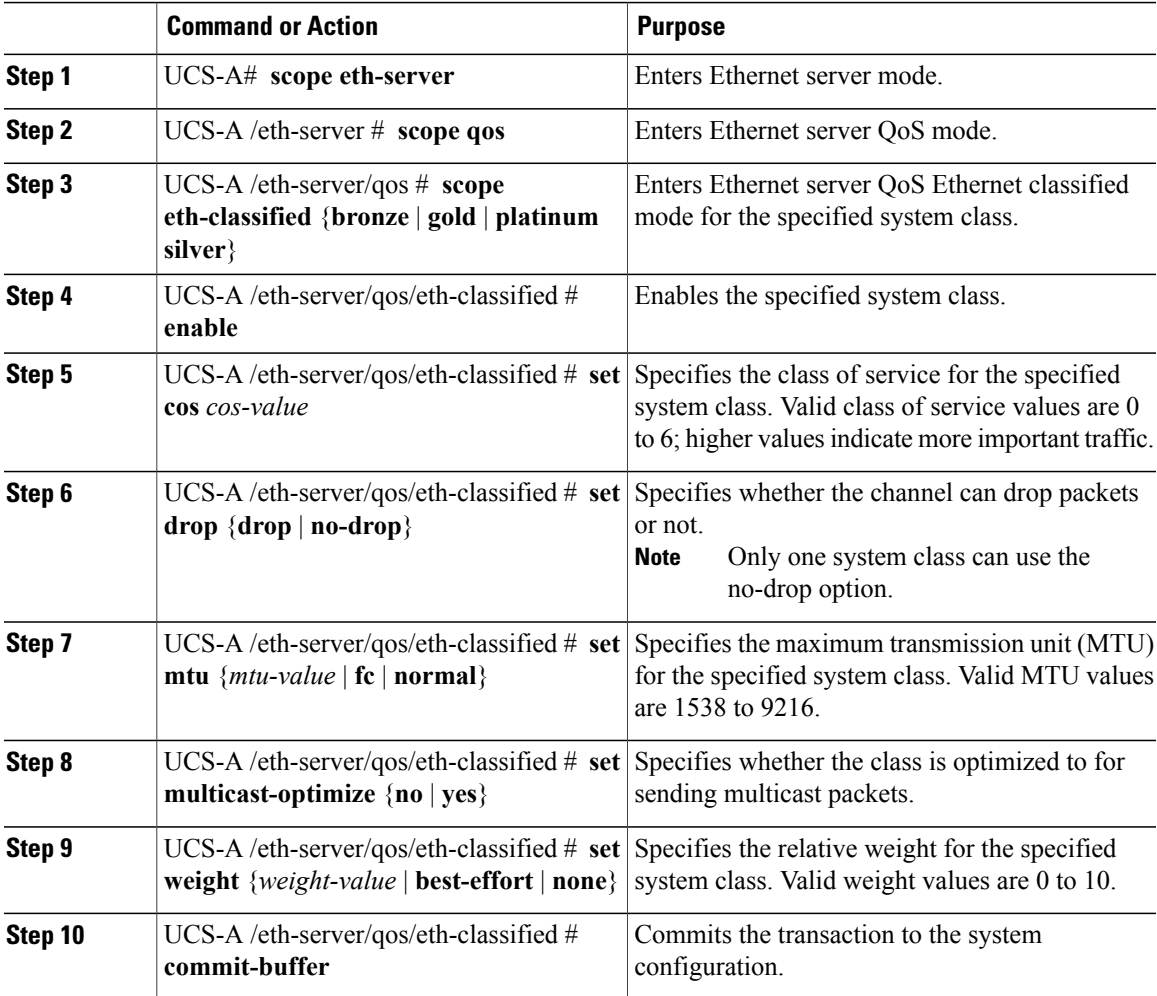

The following example enables the platinum system class, allows the channel to drop packets, sets the class of service to 6, sets the MTU to normal, optimizes the class for sending multicast packets, sets the relative weight to 5, and commits the transaction:

```
UCS-A# scope eth-server
UCS-A /eth-server # scope qos
```

```
UCS-A /eth-server/qos # scope eth-classified platinum
UCS-A /eth-server/qos/eth-classified # enable
UCS-A /eth-server/qos/eth-classified* # set drop drop
UCS-A /eth-server/qos/eth-classified* # set cos 6
UCS-A /eth-server/qos/eth-classified* # set mtu normal
UCS-A /eth-server/qos/eth-classified* # set multicast-optimize yes
UCS-A /eth-server/qos/eth-classified* # set weight 5
UCS-A /eth-server/qos/eth-classified* # commit-buffer
UCS-A /eth-server/qos/eth-classified #
```
# <span id="page-3-0"></span>**Disabling a System Class**

If you disable a system class that is used in a QoS policy, Cisco UCS Manager uses the system class configured with CoS 0 for traffic on servers which are configured with the QoS policy. If no system class is configured as CoS 0, the Best Effort system class is used. You cannot disable the Best Effort or Fibre Channel system classes.

#### **Procedure**

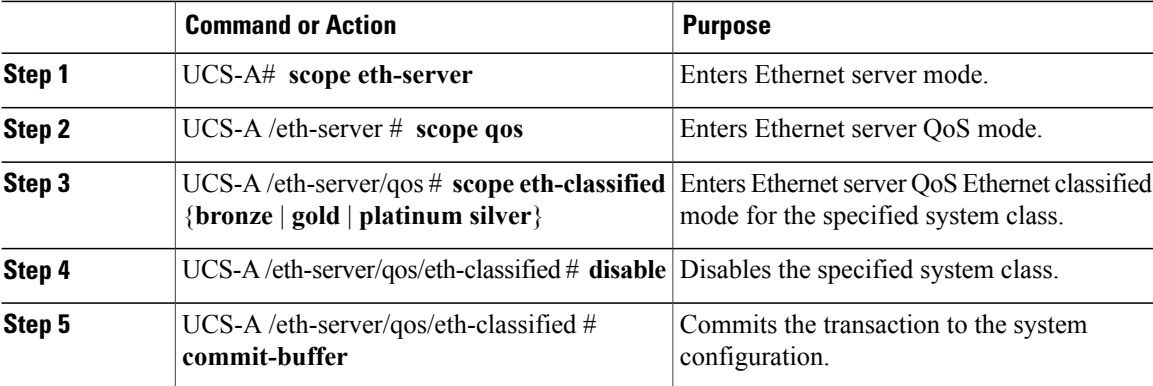

The following example disables the platinum system class and commits the transaction:

```
UCS-A# scope eth-server
UCS-A /eth-server # scope qos
UCS-A /eth-server/qos # scope eth-classified platinum
UCS-A /eth-server/qos/eth-classified # disable
UCS-A /eth-server/qos/eth-classified* # commit-buffer
UCS-A /eth-server/qos/eth-classified #
```
### <span id="page-3-1"></span>**Configuring a QoS Policy**

#### **Procedure**

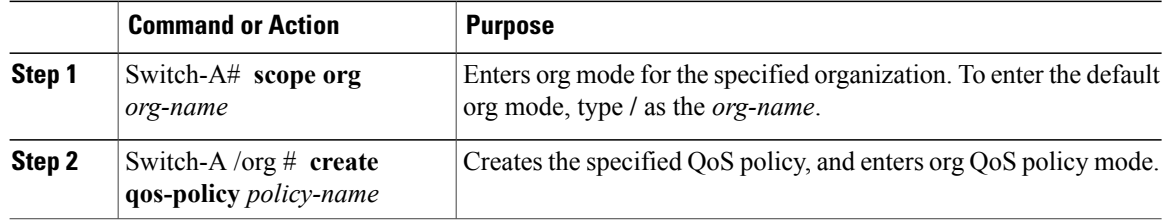

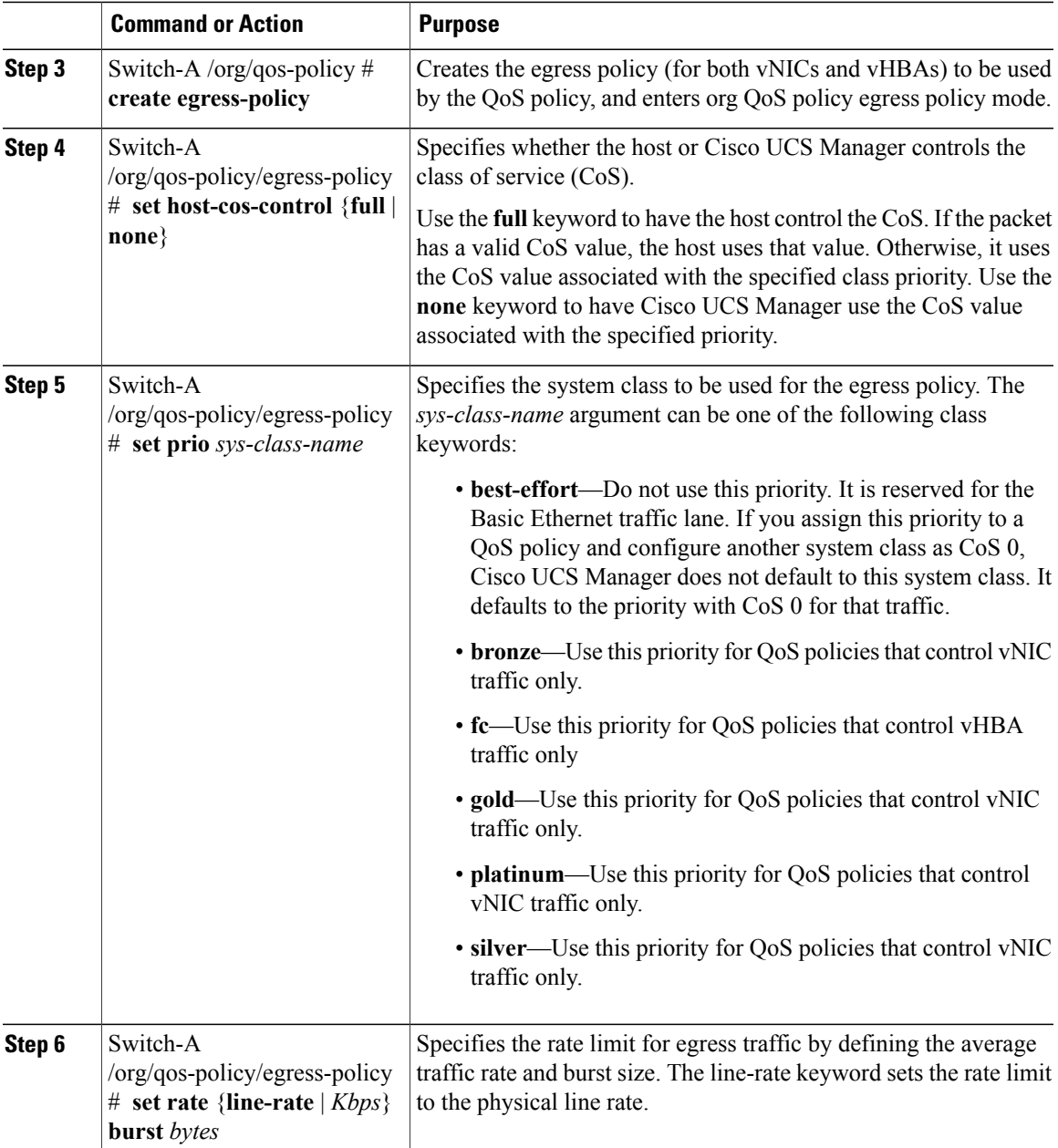

The following example creates a QoS policy for vNIC traffic, assigns the platinum system class and sets the rate limit (traffic rate and burst size) for the egress policy, and commits the transaction:

```
Switch-A# scope org /
Switch-A /org # create qos-policy VnicPolicy34
Switch-A /org/qos-policy* # create egress-policy
Switch-A /org/qos-policy/egress-policy* # set prio platinum
Switch-A /org/qos-policy/egress-policy* # set rate 5000000 burst 65000
Switch-A /org/qos-policy/egress-policy* # set commit-buffer
Switch-A /org/qos-policy/egress-policy #
```
The following example creates a QoS policy for vHBA traffic, assigns the fc (Fibre Channel) system class and sets the rate limit (traffic rate and burst size) for the egress policy, and commits the transaction:

```
Switch-A# scope org /
Switch-A /org # create qos-policy VhbaPolicy12
Switch-A /org/qos-policy* # create egress-policy
Switch-A /org/qos-policy/egress-policy* # set prio fc
Switch-A /org/qos-policy/egress-policy* # set rate 5000000 burst 65000
Switch-A /org/qos-policy/egress-policy* # set commit-buffer
Switch-A /org/qos-policy/egress-policy #
```
#### **What to Do Next**

Include the QoS policy in a vNIC or vHBA template.

### <span id="page-5-0"></span>**Deleting a QoS Policy**

If you delete a QoS policy that is in use or you disable a system class that is used in a QoS policy, any vNIC or vHBA which uses that QoS policy is assigned to the Best Effort system class or to the system class with a CoS of 0. In a system that implements multi-tenancy, Cisco UCS Manager first attempts to find a matching QoS policy in the organization hierarchy.

#### **Procedure**

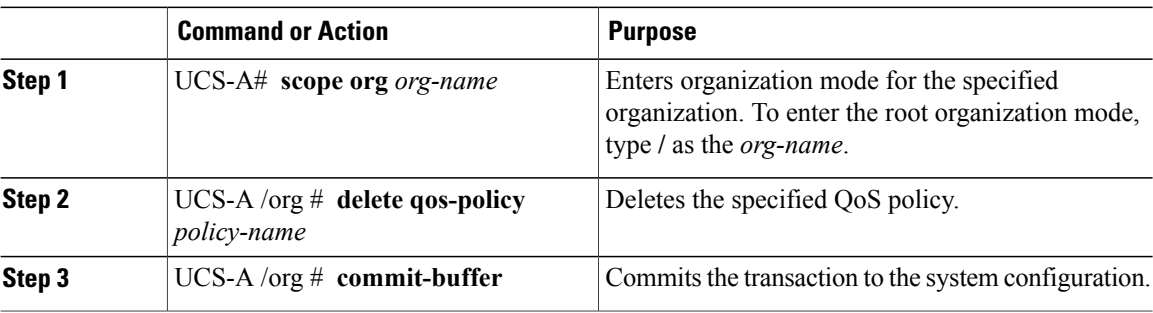

The following deletes the QoS policy named QosPolicy34 and commits the transaction:

```
UCS-A# scope org /
UCS-A /org # delete qos-policy QosPolicy34
UCS-A /org* # commit-buffer
UCS-A /org #
```
### <span id="page-5-1"></span>**Configuring a Flow Control Policy**

#### **Before You Begin**

Configure the network port with the corresponding setting for the flow control that you need. For example, if you enable the send setting for flow-control pause frames in the policy, make sure that the receive parameter in the network port is set to on or desired. If you want the Cisco UCS port to receive flow-control frames, make sure that the network port has a send parameter set to on or desired. If you do not want to use flow control, you can set the send and receive parameters on the network port to off.

#### **Procedure**

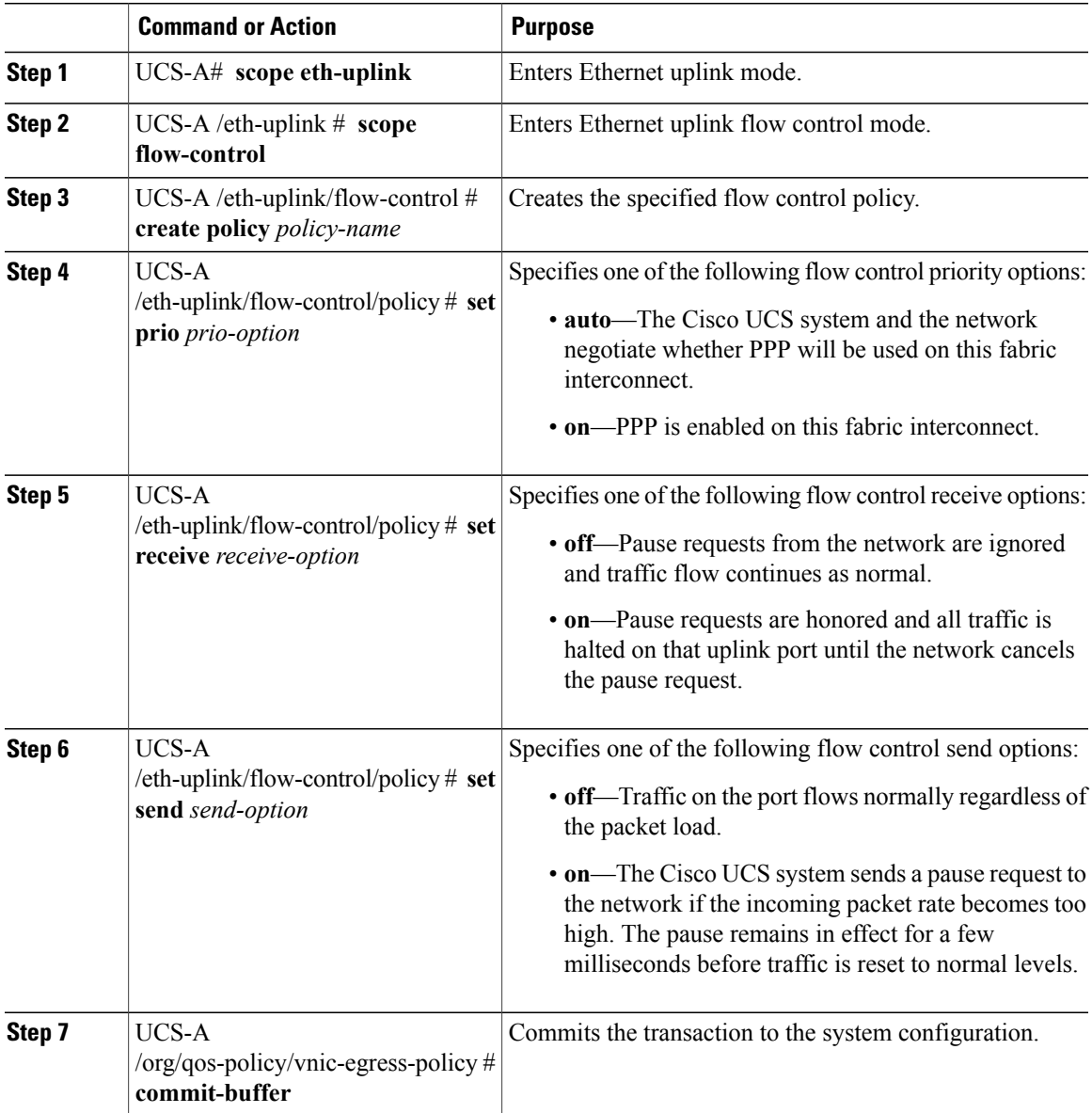

The following configures a flow control policy and commits the transaction:

```
UCS-A# scope eth-uplink
UCS-A /eth-uplink # scope flow-control
UCS-A /eth-uplink/flow-control # create policy FlowControlPolicy23
UCS-A /eth-uplink/flow-control/policy* # set prio auto
UCS-A /eth-uplink/flow-control/policy* # set receive on
UCS-A /eth-uplink/flow-control/policy* # set send on
UCS-A /eth-uplink/flow-control/policy* # commit-buffer
UCS-A /eth-uplink/flow-control/policy #
```
#### **What to Do Next**

Associate the flow control policy with an uplink Ethernet port or port channel.

## <span id="page-7-0"></span>**Deleting a Flow Control Policy**

#### **Procedure**

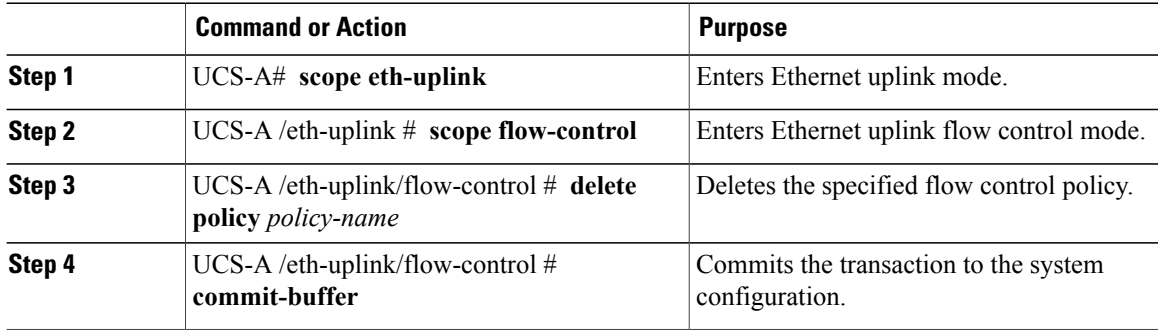

The following example deletes the flow control policy named FlowControlPolicy23 and commits the transaction:

UCS-A# **scope eth-uplink** UCS-A /eth-uplink # **scope flow-control** UCS-A /eth-uplink/flow-control # **delete policy FlowControlPolicy23** UCS-A /eth-uplink/flow-control\* # **commit-buffer** UCS-A /eth-uplink/flow-control #